4113 Ayuda para amortiguar el impacto del aumento de la cuota hipotecaria de la vivienda habitual. Bono ayuda a las hipotecas

Guía informativa

Abril 2023

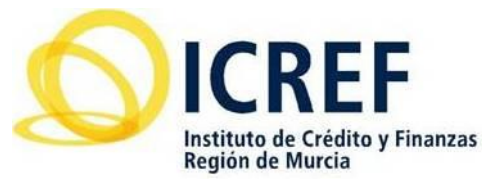

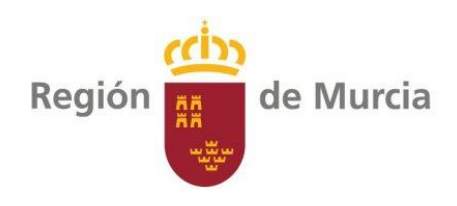

# ÍNDICE

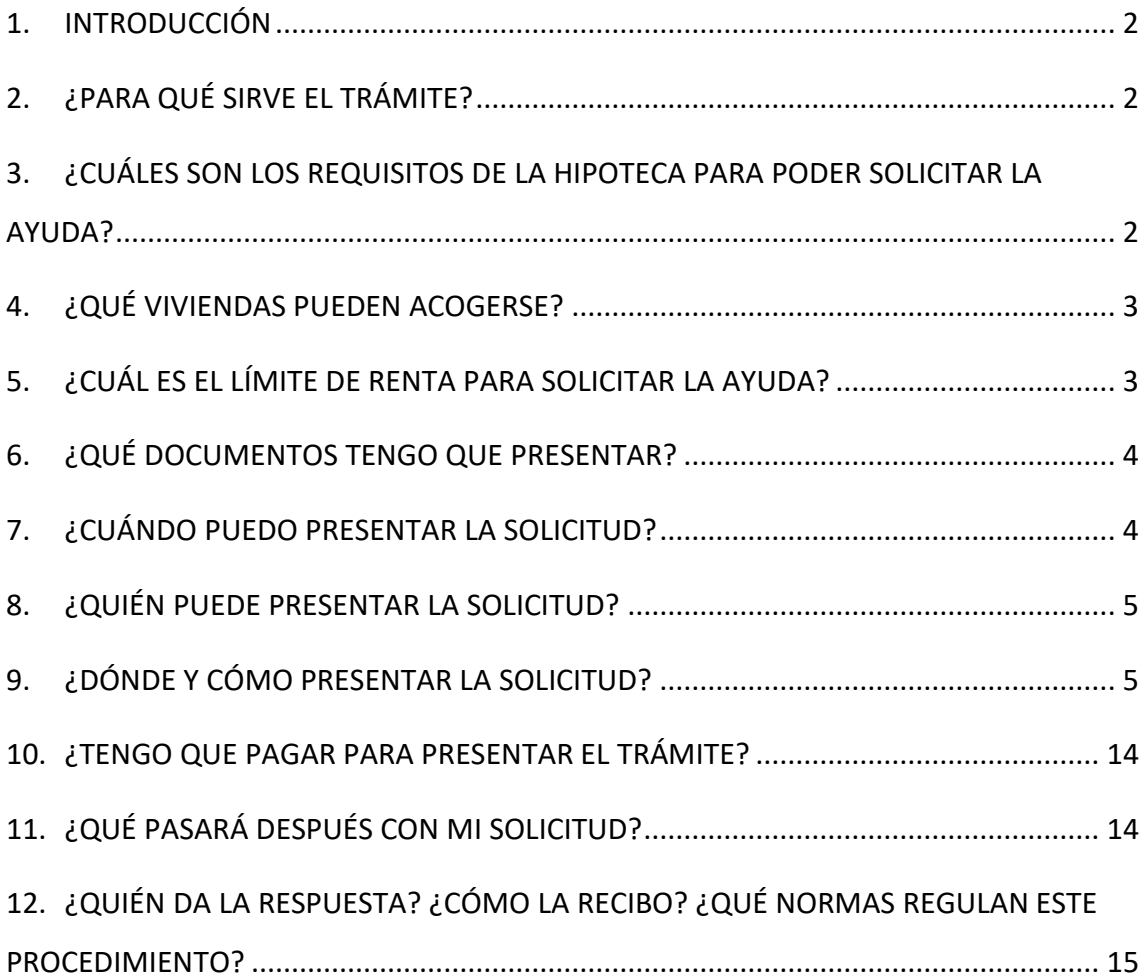

## <span id="page-2-0"></span>1. INTRODUCCIÓN

El Bono Ayuda a las Hipotecas es una ayuda económica del Gobierno de la Región de Murcia, articulada a través del Instituto de Crédito y Finanzas (ICREF), que consiste en un pago único de 300 euros para amortiguar el incremento de la cuota hipotecaria de aquellas familias con menos ingresos tras la subida de los tipos de interés.

## <span id="page-2-1"></span>2. ¿PARA QUÉ SIRVE EL TRÁMITE?

El Procedimiento 4113 sirve para solicitar el Bono Ayuda a las Hipotecas que concede el Instituto de Crédito y Finanzas de la Región de Murcia.

> *Se entiende por Bono Ayuda a las Hipotecas la ayuda de 300 euros que concede el ICREF para amortiguar el aumento de la cuota hipotecaria*

# <span id="page-2-2"></span>3. ¿CUÁLES SON LOS REQUISITOS DE LA HIPOTECA PARA PODER SOLICITAR LA AYUDA?

Debo ser titular de un préstamo hipotecario que cumpla los siguientes requisitos:

 Referenciado a tipo variable (o mixto, que se encuentre en la actualidad referenciado a tipo variable).

- Contratado entre el 1 de enero de 2015 y el 31 de diciembre de 2021.
- Que haya sido revisado en el periodo comprendido entre el 1 de septiembre de 2022 y el 31 de marzo de 2023.
- Que, como consecuencia de esa revisión, haya dado lugar a un incremento de la cuota de, al menos, un 30% sobre la inmediatamente anterior.

## <span id="page-3-0"></span>4. ¿QUÉ VIVIENDAS PUEDEN ACOGERSE?

Esta ayuda está dirigida a hipotecas constituidas sobre la vivienda habitual y permanente situada en la Región de Murcia, lo que se comprobará con el empadronamiento del solicitante a 31 de diciembre de 2022.

# <span id="page-3-1"></span>5. ¿CUÁL ES EL LÍMITE DE RENTA PARA SOLICITAR LA AYUDA?

Pueden solicitar el Bono las familias con una renta no superior a 31.658 euros, que es el valor de la renta media de los hogares de la Región de Murcia. Para calcular la renta familiar se tendrán en cuenta, conforme a la normativa del IRPF: la persona titular del préstamo y su cónyuge, en su caso, o las personas titulares del préstamo, si fueran más de una, que tengan su domicilio habitual y permanente en la vivienda asociada a la hipoteca.

Para obtener la renta de cada uno de los miembros computables se sumará la base imponible general con la base imponible del ahorro (casillas 0435 + 0460 de la Declaración del Impuesto sobre la Renta de las Personas Físicas).

## <span id="page-4-0"></span>6. ¿QUÉ DOCUMENTOS TENGO QUE PRESENTAR?

Junto al formulario específico de solicitud que se cumplimenta en la sede electrónica, se presentará la siguiente documentación:

- Copia de la escritura del préstamo hipotecario.
- Recibo actual de la hipoteca de la entidad bancaria, donde conste el importe de la nueva cuota revisada, la cuenta en la que se realiza el cargo y el titular de la misma.
- Recibo del mes anterior a la subida, con la misma información que en el caso anterior.
- Certificado de titularidad de la cuenta corriente en la que se abonará la ayuda, que deberá coincidir con la cuenta en la que se carga mensualmente la cuota de la hipoteca y que consta en los recibos mencionados arriba.

En el caso de que existan miembros computables de la unidad familiar distintos del solicitante, deberá aportarse también documento firmado por dichos miembros en relación con la consulta de sus datos personales (en la solicitud se incluye un modelo de autorización de los miembros computables de la unidad familiar).

# <span id="page-4-1"></span>7. ¿CUÁNDO PUEDO PRESENTAR LA SOLICITUD?

A partir del lunes 3 de abril de 2023, hasta el 29 de mayo de 2023.

## <span id="page-5-0"></span>8. ¿QUIÉN PUEDE PRESENTAR LA SOLICITUD?

Pueden presentar la solicitud las personas físicas que sean titulares o cotitulares de un préstamo hipotecario que cumpla los requisitos indicados al inicio, o sus representantes acreditados.

## <span id="page-5-1"></span>9. ¿DÓNDE Y CÓMO PRESENTAR LA SOLICITUD?

La solicitud de ayuda se presentará electrónicamente a través del Registro Electrónico Único accesible en la dirección electrónica [sede.carm.es.](https://sede.carm.es/)

No se admitirá ninguna solicitud realizada de forma distinta.

A través de este mismo procedimiento deberá remitirse cualquier documentación relativa a la solicitud de ayuda o anexa a la misma.

Necesitará estar dado de alta en el sistema Cl@ve, aunque también puede realizar este trámite con su certificado electrónico o con el DNI electrónico.

### SOLICITE CL@VE

Por su agilidad y rapidez para obtenerlo, le recomendamos realizar el procedimiento con el sistema Cl@ve. Si aún no dispone de él, puede registrarse de forma sencilla por distintas vías:

- Por internet: a través de este enlace: [https://clave.gob.es/clave\\_Home/registro.html](https://clave.gob.es/clave_Home/registro.html)
- Presencialmente:

En las oficinas de la Agencia Tributaria de la Región de Murcia (ATRM). Consulte aquí las oficinas de las ATRM en las que se puede solicitar Cl@ve. <https://agenciatributaria.carm.es/web/guest/oficinas>

En las oficinas de registro. Aquí puede comprobar cuál es la más cercana a su domicilio.

[https://administracion.gob.es/pagFront/atencionCiudadana/oficinas/encuentra](https://administracion.gob.es/pagFront/atencionCiudadana/oficinas/encuentraOficina.htm) [Oficina.htm](https://administracion.gob.es/pagFront/atencionCiudadana/oficinas/encuentraOficina.htm)

Existen además vídeos explicativos sobre qué es el sistema Cl@ve [\(https://www.youtube.com/watch?v=z4WzLW4DoTI\)](https://www.youtube.com/watch?v=z4WzLW4DoTI) y cómo registrarse en Cl@ve [\(https://www.youtube.com/watch?v=jBlpTwxnpIE\)](https://www.youtube.com/watch?v=jBlpTwxnpIE).

CÓMO PRESENTAR LA SOLICITUD Y LA DOCUMENTACIÓN

Mediante el formulario electrónico específico disponible en el [procedimiento 4113](https://sede.carm.es/web/pagina?IDCONTENIDO=4113&IDTIPO=240&RASTRO=c$m40288)  [Bono Ayuda a las Hipotecas.](https://sede.carm.es/web/pagina?IDCONTENIDO=4113&IDTIPO=240&RASTRO=c$m40288)

1. Entrar en sede.carm.es y buscar el procedimiento 4113

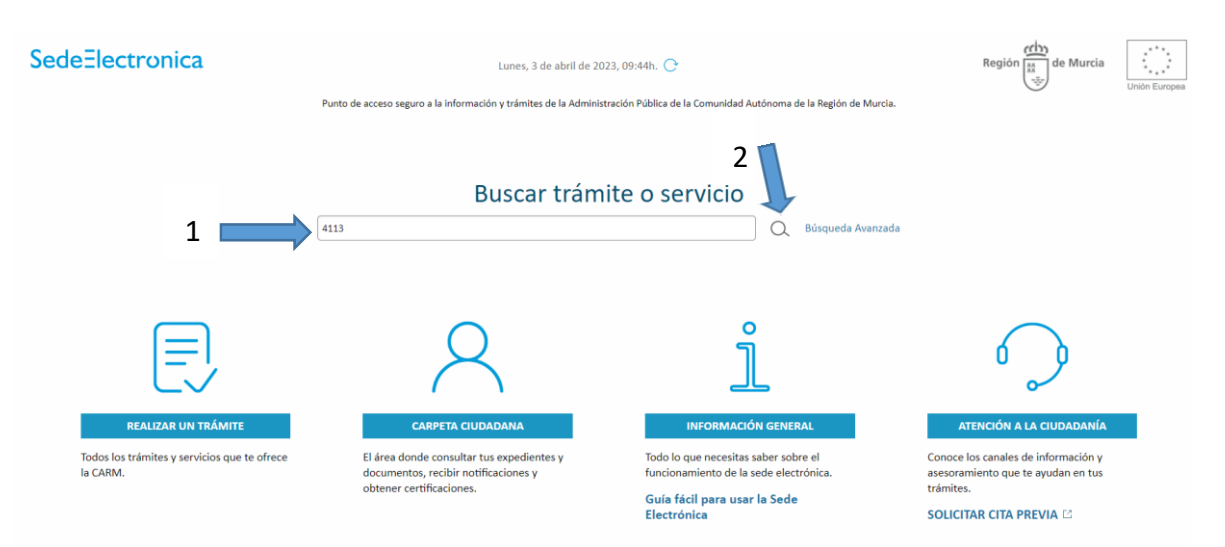

### 2. Pulsar sobre la denominación del procedimiento.

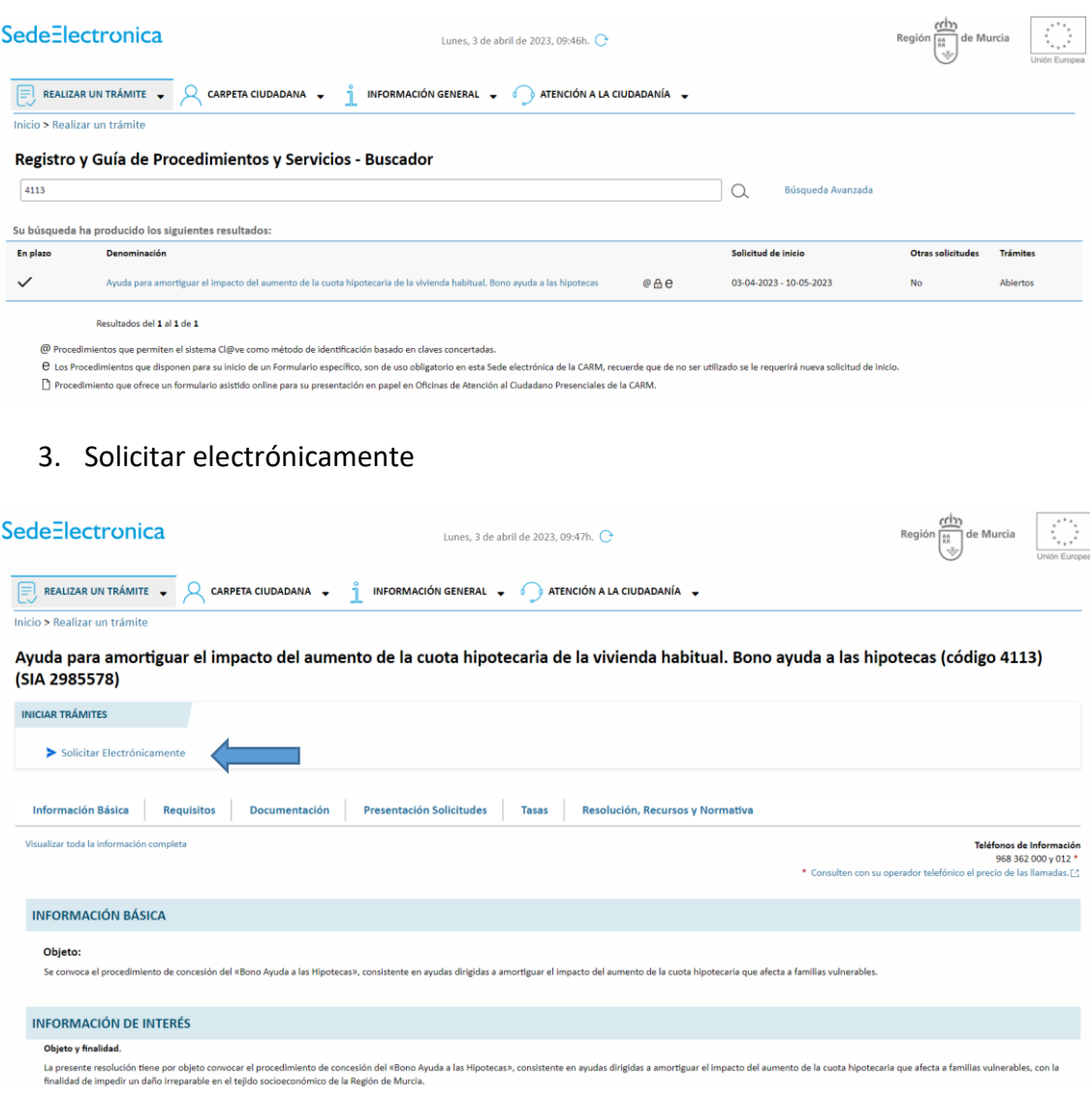

## 4. Pulsar sobre solicitud Bono ayuda a las hipotecas

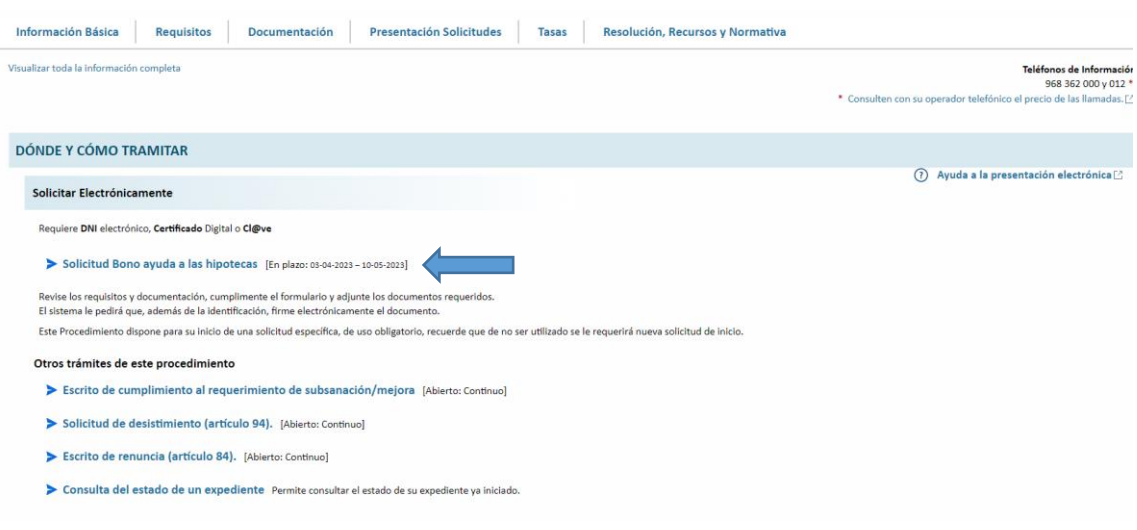

- 5. A continuación aparecerá una pantalla con información adicional para los trámites. Una vez leída, pinchar sobre Continuar el trámite.
- 6. Rellenar la solicitud

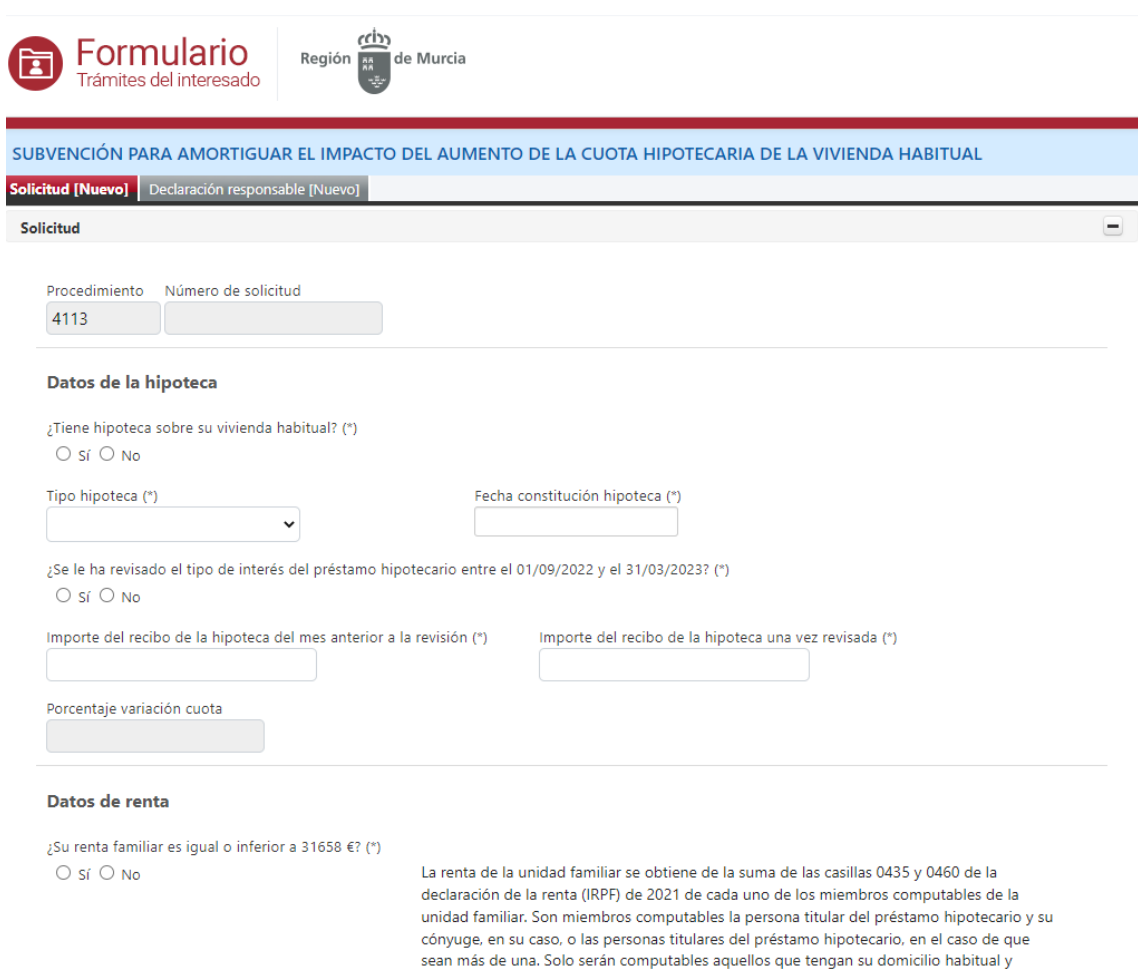

permanente en la vivienda afectada por el préstamo hipotecario.

#### Datos de la vivienda hipotecada (habitual y permanente)

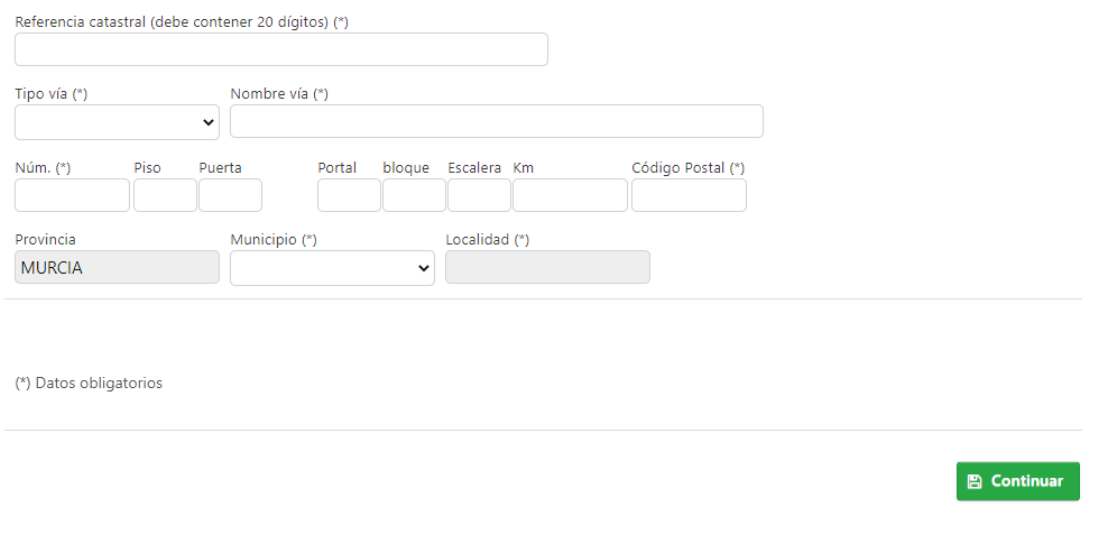

Una vez completados todos los campos, pinchar sobre Continuar y aparecerá el mensaje "Operación completada con éxito". A continuación pinchar sobre la pestaña "Datos de titulares del préstamo hipotecario" y aparecerá:

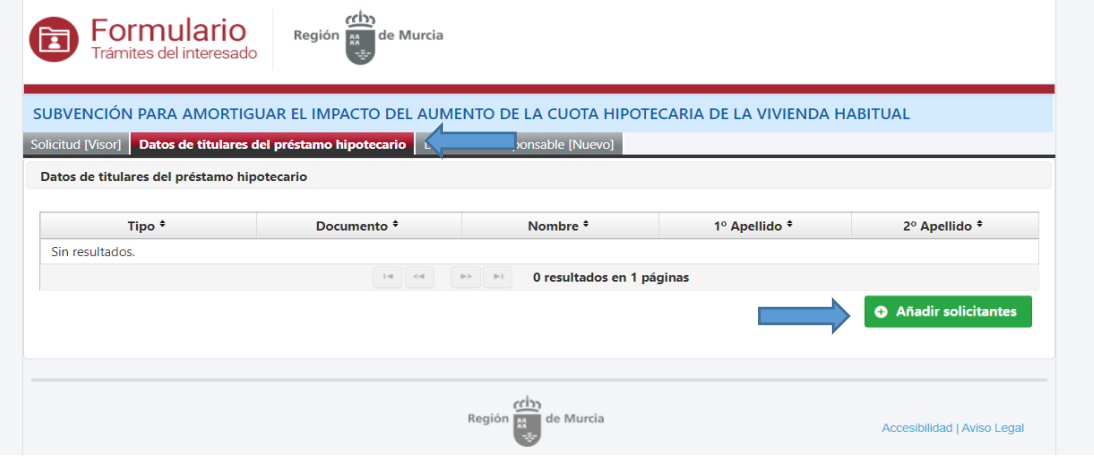

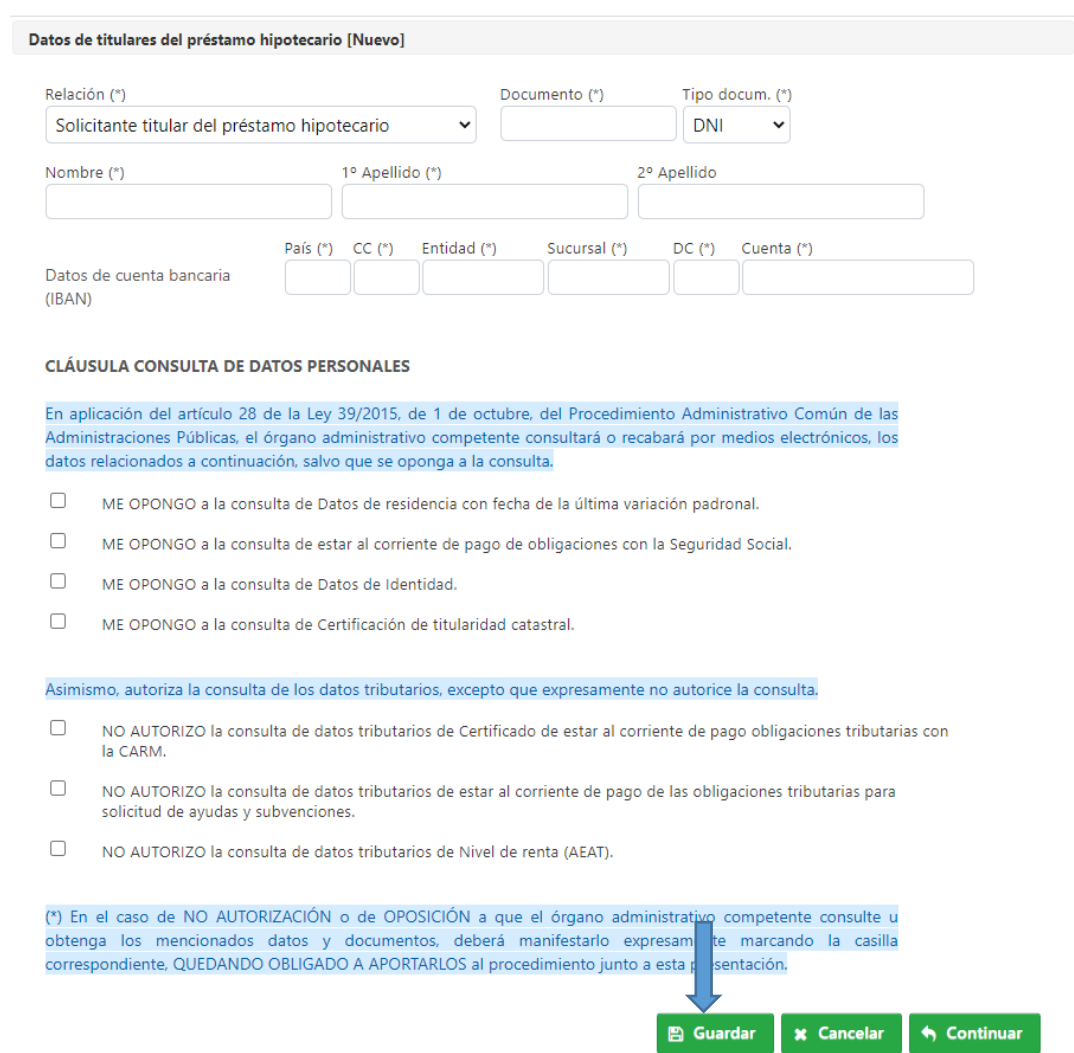

## Importante: guardar y repetir la operación con cada cotitular o cónyuge.

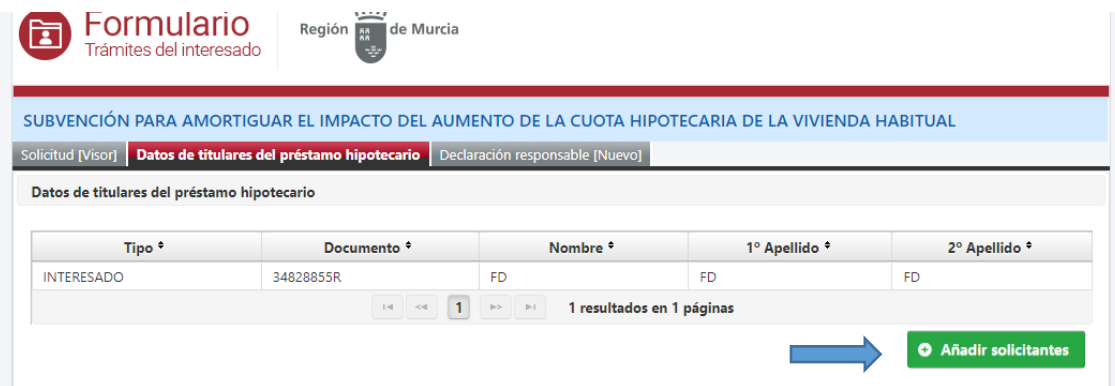

### A continuación, pinchar sobre las pestaña de Declaración responsable

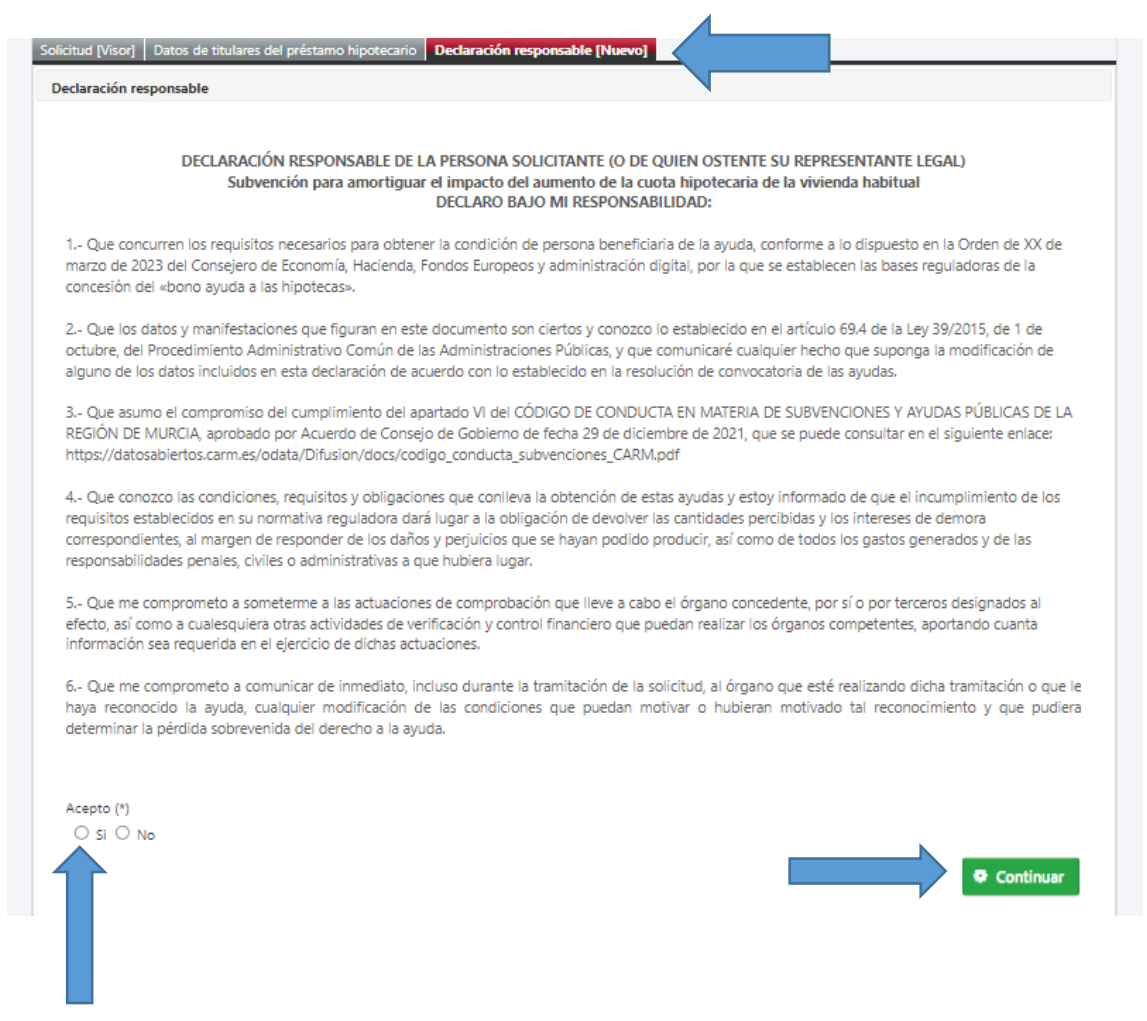

#### 7. Realizar la presentación

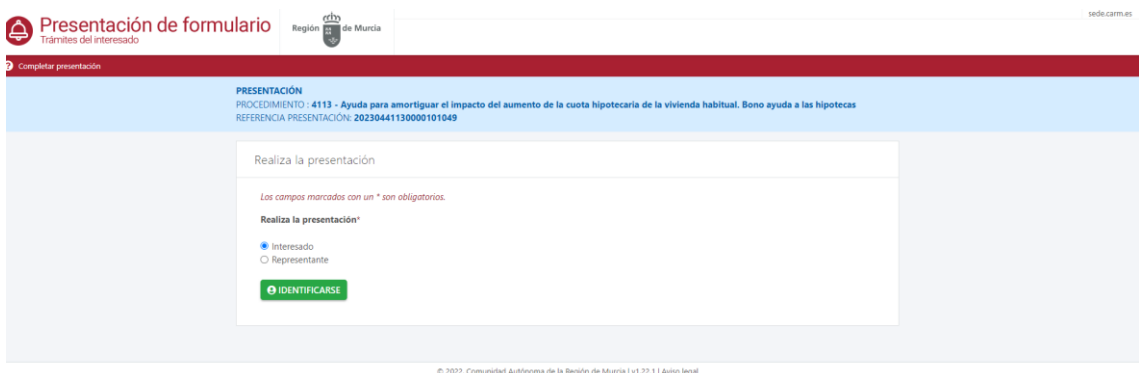

La aplicación solicitará Cl@ve o DNI electrónico.

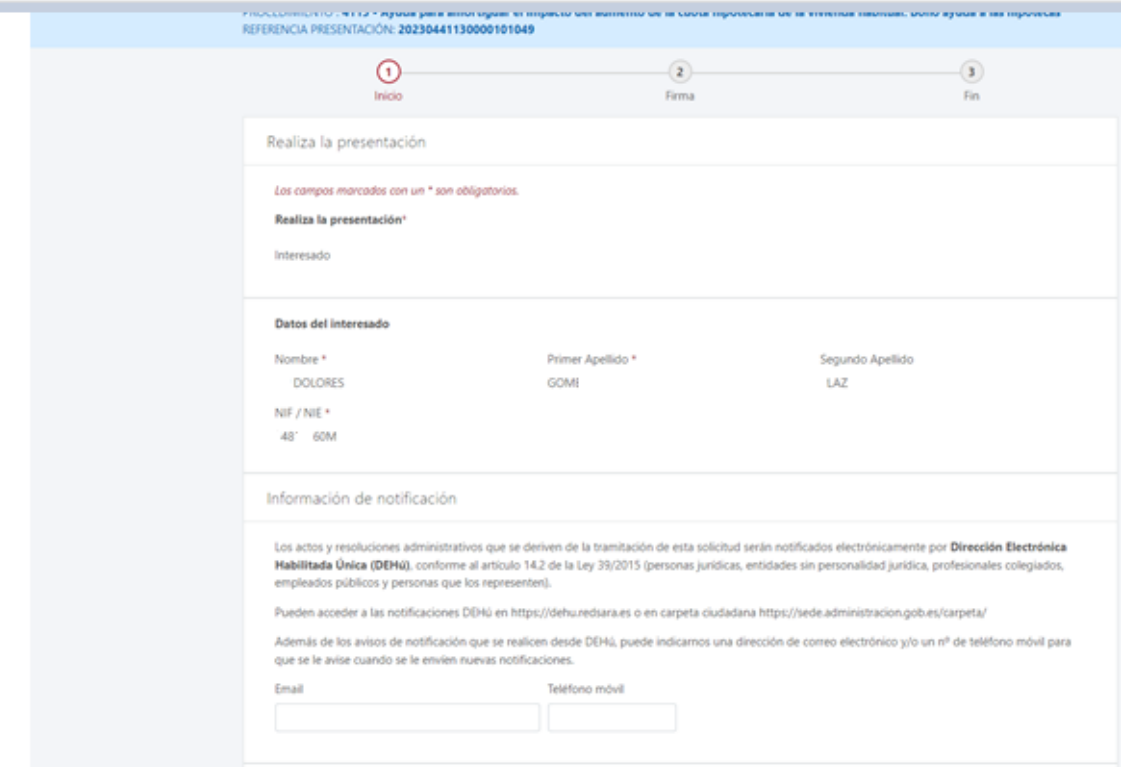

×

### 8. Adjuntar la documentación (lo marcado en asterisco es obligatorio)

Caso 1. El solicitante es el único miembro computable de la unidad familiar.

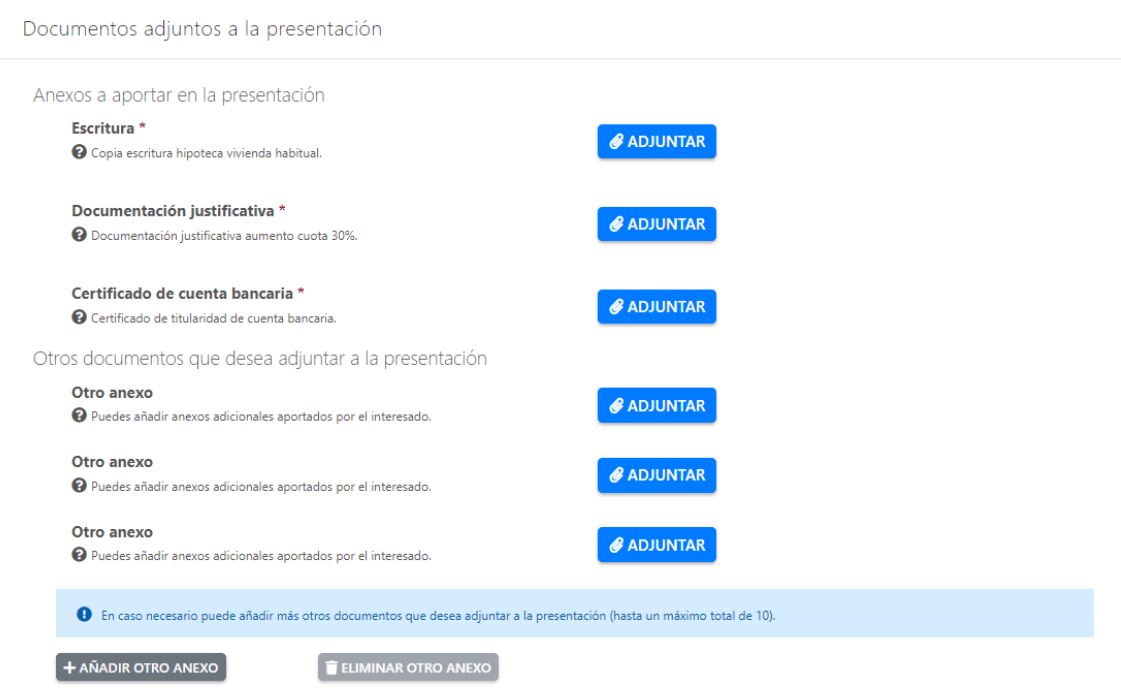

Caso 2. Además del solicitante hay un cónyuge o cotitular que forma parte de la unidad familiar. Es obligatorio aportar autorización firmada para que la Administración pueda consultar sus datos. Existe un modelo de autorización a disposición de los interesados.

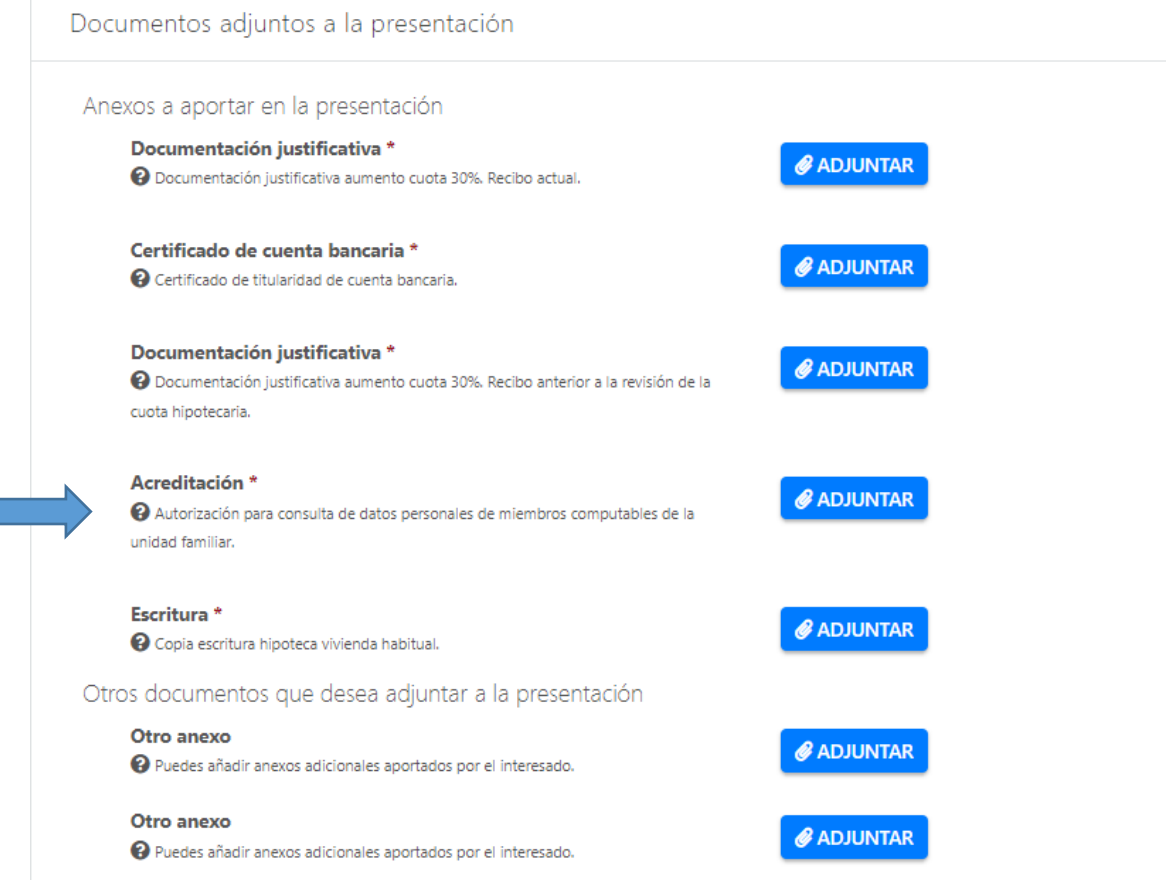

### 9. Pulsar continuar y a continuación firmar la presentación de la solicitud.

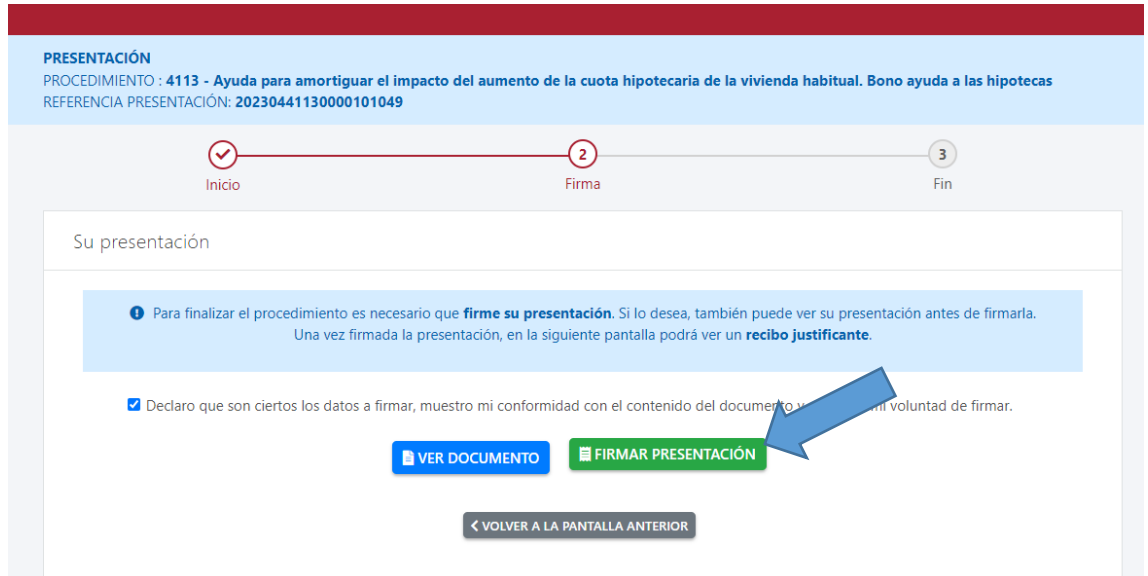

10. Al firmar se descargará el justificante, donde vendrá indicada la fecha de presentación y el número de registro.

# <span id="page-14-0"></span>10. ¿TENGO QUE PAGAR PARA PRESENTAR EL TRÁMITE?

No.

# <span id="page-14-1"></span>11. ¿QUÉ PASARÁ DESPUÉS CON MI SOLICITUD?

Si la solicitud reúne todos los requisitos la Administración le notificará la concesión de la ayuda e inmediatamente recibirá en la cuenta corriente indicada el importe de 300 euros.

Si la solicitud presentada no reuniera los requisitos exigidos o la documentación aportada fuera incompleta, se requerirá a la persona solicitante para que, en el plazo de diez días hábiles a contar desde el siguiente a la notificación del requerimiento, subsane las deficiencias detectadas o aporte la documentación necesaria indicándole que, de no cumplir con dicho requerimiento, se le tendrá por desistida de su solicitud o decaída en el correspondiente trámite.

El plazo máximo para resolver y notificar la resolución del procedimiento será de 6 meses contados desde la publicación del extracto de la convocatoria en el Boletín Oficial de la Región de Murcia. Si transcurren 6 meses sin haber recibido contestación, puede entender que su solicitud ha sido desestimada.

# <span id="page-15-0"></span>12. ¿QUIÉN DA LA RESPUESTA? ¿CÓMO LA RECIBO? ¿QUÉ NORMAS REGULAN ESTE PROCEDIMIENTO?

El órgano competente para resolver el procedimiento es el Director General del Instituto de Crédito y Finanzas de la Región de Murcia.

Las notificaciones se realizarán a través de medios electrónicos mediante el sistema de Dirección Electrónica Habilitada. Al interesado le llegará un aviso al correo electrónico que haya indicado en el formulario de solicitud para que acceda a la carpeta ciudadana y pueda conocer el contenido de la notificación.

Contra la resolución puede presentar recurso de alzada ante el Consejero de Economía, Hacienda, Fondos Europeos y Administración Digital, en el plazo de un mes a contar desde el día siguiente al de la notificación.

La concesión de las ayudas se rige por lo previsto en la Orden de 29 de marzo de 2023 del Consejero de Economía, Hacienda, Fondos Europeos y Administración Digital, por la que se establecen las [bases reguladoras de la concesión del «Bono Ayuda a las](https://www.borm.es/services/anuncio/ano/2023/numero/2012/pdf?id=817582)  [Hipotecas»](https://www.borm.es/services/anuncio/ano/2023/numero/2012/pdf?id=817582) y en la Resolución de 31 de marzo de 2023 del Director General del Instituto de Crédito y Finanzas de la Región de Murcia, por la que se convoca la concesión del «bono ayuda a las hipotecas», así como por lo establecido en la normativa vigente en materia de subvenciones y en materia de procedimiento administrativo y de régimen jurídico del sector público